# <span id="page-0-0"></span>**Guide to cPanel Plugins**

**[Guide to cPanel](#page-0-0)  [Plugins](#page-0-0)**

> [The dynamicui](https://documentation.cpanel.net/display/DD/Guide+to+cPanel+Plugins+-+The+dynamicui+Files)  [Files](https://documentation.cpanel.net/display/DD/Guide+to+cPanel+Plugins+-+The+dynamicui+Files)

[Add Plugins](https://documentation.cpanel.net/display/DD/Guide+to+cPanel+Plugins+-+Add+Plugins+to+Legacy+cPanel+Versions)  [\(11.42 and](https://documentation.cpanel.net/display/DD/Guide+to+cPanel+Plugins+-+Add+Plugins+to+Legacy+cPanel+Versions)  [earlier\)](https://documentation.cpanel.net/display/DD/Guide+to+cPanel+Plugins+-+Add+Plugins+to+Legacy+cPanel+Versions)

[Add Plugins](https://documentation.cpanel.net/display/DD/Guide+to+cPanel+Plugins+-+Add+Plugins+to+Version+11.44+and+Later)  [\(11.44 and later\)](https://documentation.cpanel.net/display/DD/Guide+to+cPanel+Plugins+-+Add+Plugins+to+Version+11.44+and+Later)

[Pluggable](https://documentation.cpanel.net/display/DD/Guide+to+cPanel+Plugins+-+Pluggable+Statistics+Modules)  [Statistics Modules](https://documentation.cpanel.net/display/DD/Guide+to+cPanel+Plugins+-+Pluggable+Statistics+Modules)

[Uninstall Plugins](https://documentation.cpanel.net/display/DD/Guide+to+cPanel+Plugins+-+Uninstall+Plugins)

### Introduction

cPanel plugins add new functionality to the cPanel interface. Third-party developers can add icons to the cPanel *Home* interface that link to new cPanel interfaces or to other files or locations.

**Note:** Λ

- For information about WHM plugins, read our [Guide to WHM Plugins](https://documentation.cpanel.net/display/DD/Guide+to+WHM+Plugins) documentation.
	- Make certain that your applications respect user privacy. We **strongly** recommend that you anonymize any data that you collect for analysis. F or more information about how cPanel, L.L.C. handles private data, read our [cPanel Analytics](https://documentation.cpanel.net/display/CKB/cPanel+Analytics) documentation.

### Plugin development workflow

When you create a cPanel plugin, we recommend that you use the following workflow:

### **Note:** ∧ You can also create a cPanel plugin with WHM's [cPanel Plugin File Generator](https://documentation.cpanel.net/display/70Docs/cPanel+Plugin+File+Generator) interface (WHM >> Home >> Development >> cPanel Plugin File Generator).

1. Create your custom application (the plugin's backend code).

#### ⊕ **Important:**

cPanel's Paper Lantern interface incorporates the [RequireJS module](https://requirejs.org/)  [loader](https://requirejs.org/). RequireJS may conflict with the [webpack module loader](https://webpack.js.org/). We **str ongly** recommend that you do not use webpack with any cPanel plugin or custom interface that you develop.

2. [Create the plugin's interfaces](#page-0-1).

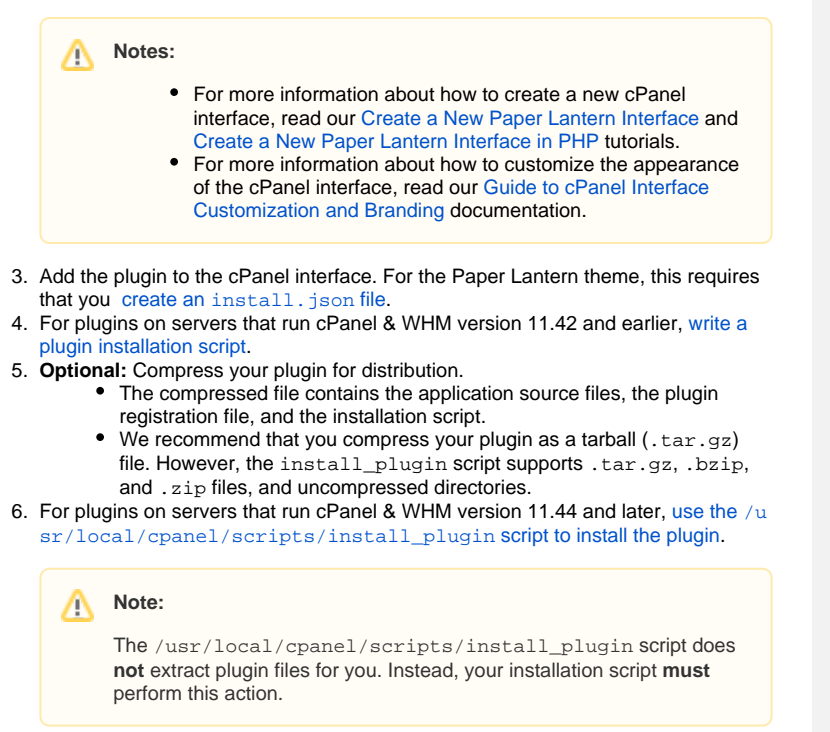

## cPanel Plugins

#### **About cPanel Plugins**

- cPanel plugins add custom features to the cPanel interface.
- $Each$ cPanel theme has different requirements for cPanel plugins.

#### **Compatible with:**

+

• cPanel 11.32

### **Related Documentation**

## <span id="page-0-1"></span>Plugin files

cPanel interfaces can include HTML, [Template Toolkit](https://documentation.cpanel.net/display/DD/Guide+to+Template+Toolkit), PHP, or CGI files.

- Store plugin interface files in the /usr/local/cpanel/base/frontend /theme/ directory, where theme represents paper\_lantern or another theme on the server.
- Access these files from https://example.com:2083/frontend/theme /filename , where:
	- example.com represents the domain or IP address.
	- theme represents paper\_lantern or another theme on the server.  $\bullet$
	- **•** filename represents the interface file's name.

For example, if you create a custom Support interface in the customsupport.html file, use the following locations:

- Store the file in the following location on the server: /usr/local/cpanel/base /frontend/paper\_lantern/customsupport.html
- Access this file at the following URL: https://example.com:2083/frontend /paper\_lantern/customsupport.html

### Note:

Additional resources to help you match custom interfaces to the cPanel interface exist in our **experimental** [User Interface Style Guide.](http://styleguide.cpanel.net/)

### <span id="page-1-0"></span>Installation scripts

Write any plugin installation scripts in your preferred programming language.

Plugin installation scripts must perform the following functions:

- 1. Verify that the system is compatible with the plugin. For example, confirm that the server uses a compatible version of cPanel & WHM.
- 2. Use the wget or curl commands to download the compressed plugin file.
- 3. Extract the compressed file's contents to the appropriate locations.
- 4. Perform the necessary tasks to add the plugin to the cPanel Home interface.
- 5. Remove any installation files that remain.

### <span id="page-1-1"></span>The install\_plugin script

#### **Important:** ⊕

Due to the permissions that the /usr/local/cpanel/scripts /install\_plugin script requires in order to access the necessary files, **only** t he root user can run this script successfully.

cPanel & WHM version 11.44 introduced the install\_plugin script, which you can use to install a plugin to a theme.

To use this script to install a plugin to cPanel, run the following command:

/usr/local/cpanel/scripts/install\_plugin plugin\_file --theme theme\_name

In this command, plugin  $file$  represents the compressed plugin installation file (a. tar.gz, .bzip, or .zip file or an uncompressed directory), and theme\_name represents paper\_lantern or another theme on the server.

[Guide to cPanel](https://documentation.cpanel.net/display/DD/Guide+to+cPanel+Plugins+-+Add+Plugins+to+Legacy+cPanel+Versions)  [Plugins - Add](https://documentation.cpanel.net/display/DD/Guide+to+cPanel+Plugins+-+Add+Plugins+to+Legacy+cPanel+Versions)  [Plugins to](https://documentation.cpanel.net/display/DD/Guide+to+cPanel+Plugins+-+Add+Plugins+to+Legacy+cPanel+Versions)  [Legacy cPanel](https://documentation.cpanel.net/display/DD/Guide+to+cPanel+Plugins+-+Add+Plugins+to+Legacy+cPanel+Versions)  [Versions](https://documentation.cpanel.net/display/DD/Guide+to+cPanel+Plugins+-+Add+Plugins+to+Legacy+cPanel+Versions) cPanel & WHM version 11.42 and earlier requires you to manually add items to the dyn amicui files.

[Guide to cPanel](https://documentation.cpanel.net/display/DD/Guide+to+cPanel+Variables)  [Variables](https://documentation.cpanel.net/display/DD/Guide+to+cPanel+Variables) — The [LiveAPI system](https://documentation.cpanel.net/display/DD/Guide+to+the+LiveAPI+System) and [dynamicui](https://documentation.cpanel.net/display/DD/Guide+to+cPanel+Plugins+-+Add+Plugins+to+Legacy+cPanel+Versions) [files](https://documentation.cpanel.net/display/DD/Guide+to+cPanel+Plugins+-+Add+Plugins+to+Legacy+cPanel+Versions) can access cPanel's global variables.

[Tutorial - Create](https://documentation.cpanel.net/display/DD/Tutorial+-+Create+a+New+Paper+Lantern+Interface+in+PHP)  [a New Paper](https://documentation.cpanel.net/display/DD/Tutorial+-+Create+a+New+Paper+Lantern+Interface+in+PHP)  [Lantern](https://documentation.cpanel.net/display/DD/Tutorial+-+Create+a+New+Paper+Lantern+Interface+in+PHP)  [Interface in PHP](https://documentation.cpanel.net/display/DD/Tutorial+-+Create+a+New+Paper+Lantern+Interface+in+PHP) — This tutorial uses PHP to create a new cPanel interface for the Paper Lantern theme.

[Tutorial - Add a](https://documentation.cpanel.net/display/DD/Tutorial+-+Add+a+Link+to+the+cPanel+Interface)  [Link to the](https://documentation.cpanel.net/display/DD/Tutorial+-+Add+a+Link+to+the+cPanel+Interface)  [cPanel Interface](https://documentation.cpanel.net/display/DD/Tutorial+-+Add+a+Link+to+the+cPanel+Interface) — This tutorial adds an icon that links to an external location to the cPanel interface.

> [Guide to cPanel](https://documentation.cpanel.net/display/DD/Guide+to+cPanel+Plugins+-+Uninstall+Plugins)  [Plugins -](https://documentation.cpanel.net/display/DD/Guide+to+cPanel+Plugins+-+Uninstall+Plugins)  [Uninstall Plugins](https://documentation.cpanel.net/display/DD/Guide+to+cPanel+Plugins+-+Uninstall+Plugins) — To uninstall plugins from cPanel & WHM, choose the uninstallation process according to your system's version.

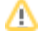

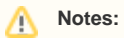

- When you run this script, it **only** installs the plugin to **one** theme. To install the plugin to a second theme, you **must** run the script again with the correct options.
- $\bullet$  If you do not specify the  $\textrm{-}$ -theme option and a theme, the script attempts to install the plugin to the Paper Lantern interface with the ins tall.json method. If you do not specify a theme and the compressed plugin file does not contain an install. json file, the installation will **fail**.
- The /usr/local/cpanel/scripts/install\_plugin script does **not** extract plugin files for you. Instead, your installation script **must** perform this action.